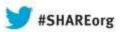

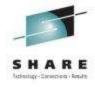

# z/VM Virtual Switch Advancing the Art of Virtualization

Alan Altmark
Senior Managing z/VM and Linux Consultant
IBM Systems Lab Services and Training

August 2013 Session 13508

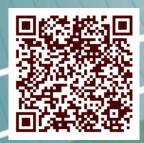

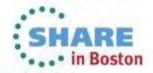

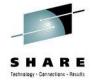

#### **Note**

References to IBM products, programs, or services do not imply that IBM intends to make these available in all countries in which IBM operates. Any reference to an IBM product, program, or service is not intended to state or imply that only IBM's product, program, or service may be used. Any functionally equivalent product, program, or service that does not infringe on any of the intellectual property rights of IBM may be used instead. The evaluation and verification of operation in conjunction with other products, except those expressly designed by IBM, are the responsibility of the user.

IBM, the IBM logo, and ibm.com are trademarks or registered trademarks of International Business Machines Corp., registered in many jurisdictions worldwide. Other product and service names might be trademarks of IBM or other companies. A current list of IBM trademarks is available on the Web at "Copyright and trademark information" at www.ibm.com/legal/copytrade.shtml.

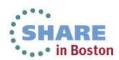

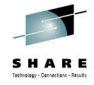

# **Topics**

- Overview
- Multi-zone Networks
- Virtual Switch
- Virtual NIC

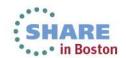

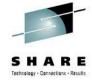

#### **Multi-Zone Network**

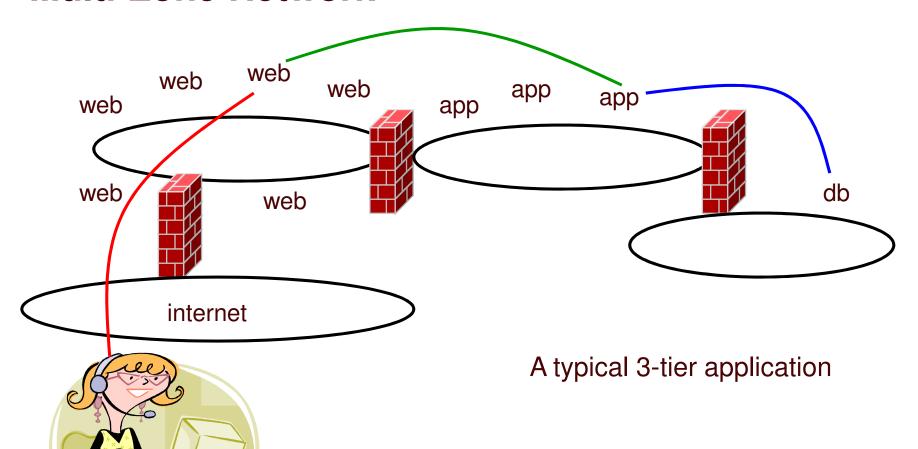

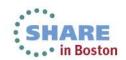

#### Multi-zone Network on System z with outboard firewall / router

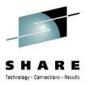

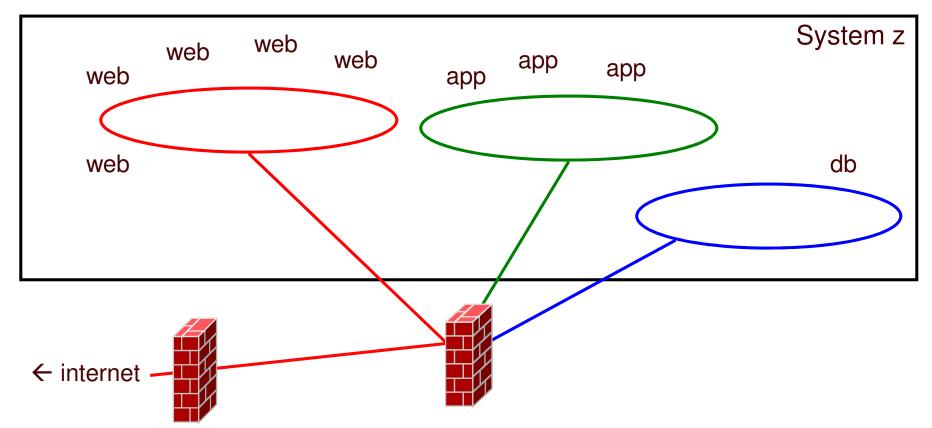

Q: How to move data in and out of the machine?

A: z/VM® Virtual Switch (VSWITCH)

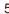

Complete your sessions evaluation online at SHARE.org/BostonEval

# What's a 'switch' anyway?

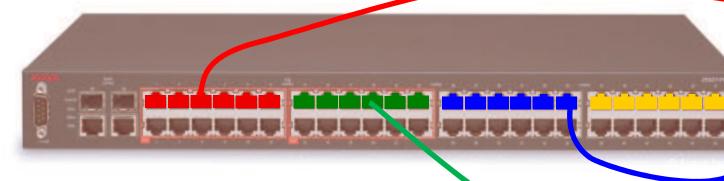

It creates LANs and routes traffic

- Turn ports on and off
- Assign a port to a single LAN segment via access port
- Assign a port to multiple LAN segments via **trunk** port
- Provides LAN sniffer ports

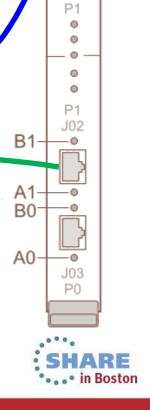

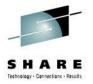

#### **Option A: VLAN Unaware**

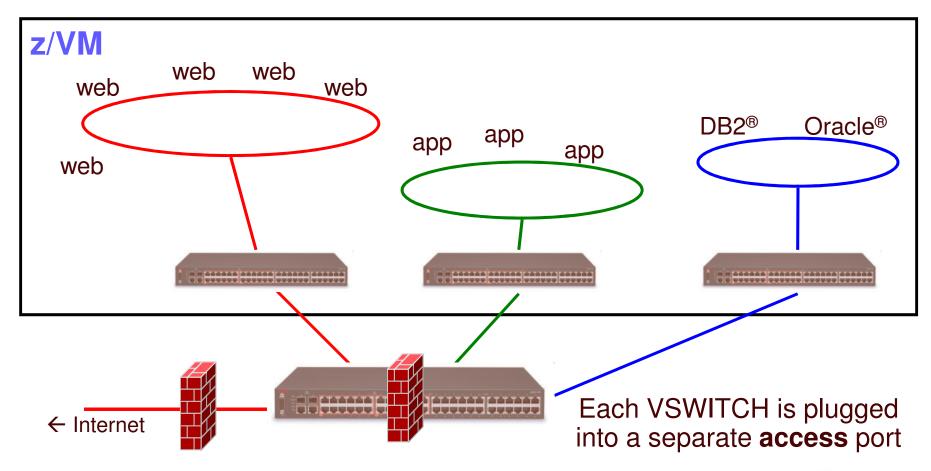

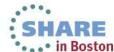

# z/VM Virtual Switch - VLAN unaware Sees only a single LAN segment

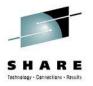

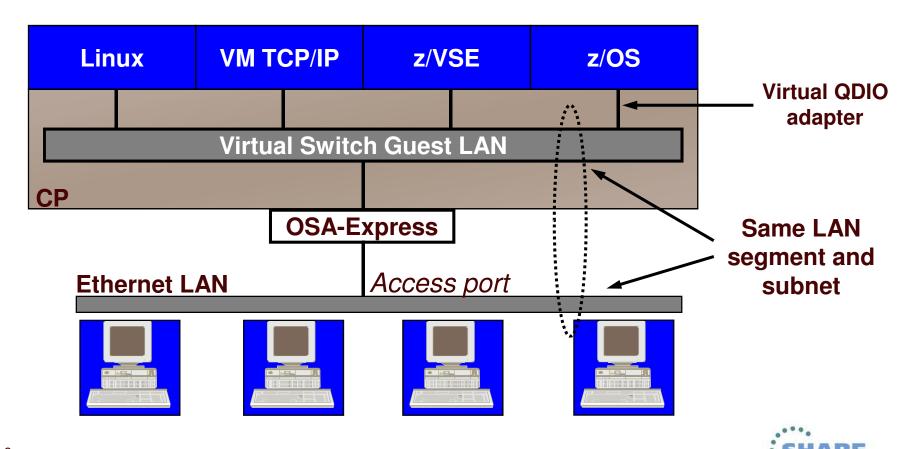

Complete your sessions evaluation online at SHARE.org/BostonEval

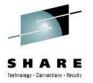

## **IEEE VLANs using Trunk port**

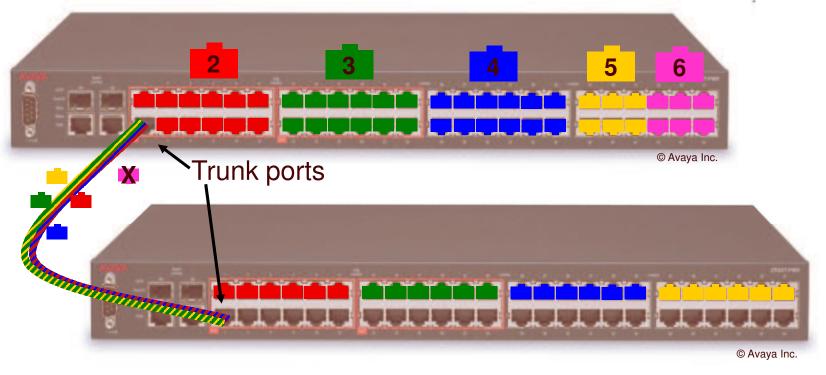

- If you run out of ports, you don't throw it away, you "trunk" it to another switch to "bridge" LAN segments together
- IEEE standards provide a way for trunk ports to exchange data for multiple authorized LAN segments using a single cable.

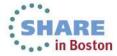

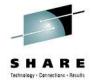

· · · in Boston

### **VLAN** tagging

Complete your sessions evaluation online at SHARE.org/BostonEval

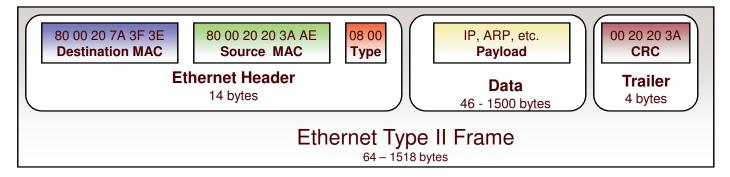

#### **Access port and Trunk port**

When used on a trunk port, the switch will associate (but not tag) it with the **native** VID.

Type/length 0800 means IPv4 (IETF RFC 894)

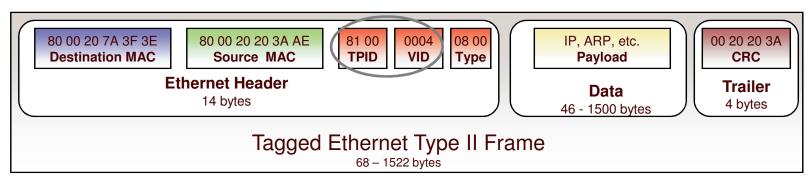

#### Trunk port only

Value 8100 in the Type field means a VLAN tag follows, followed by the actual type/length field....

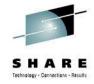

# Imbedded IP router (optional)

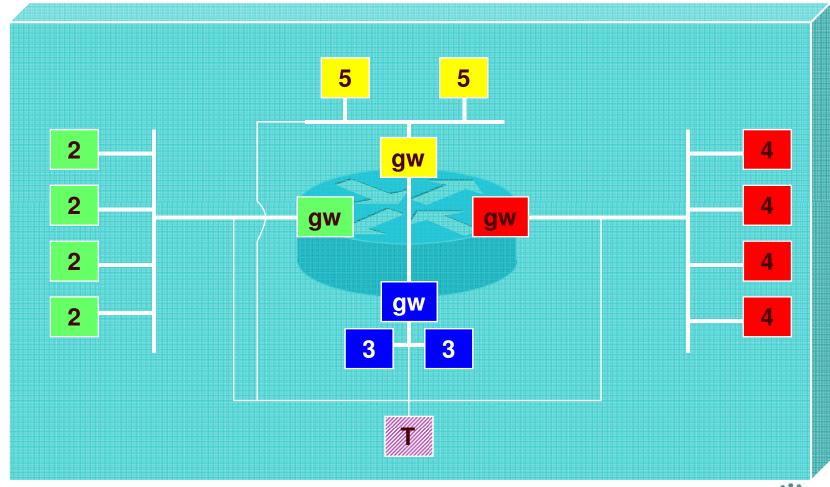

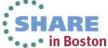

# -

P0 J00

#### **VLAN-aware Virtual Switch**

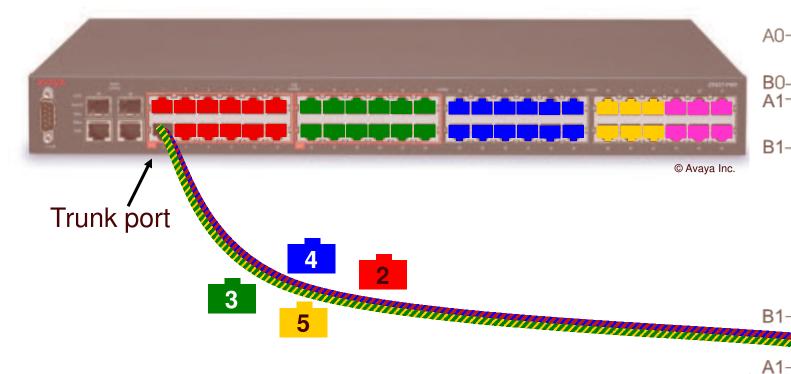

Instead of a physical switch, plug in a virtual switch!

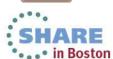

J03

J02

B0-

A0-

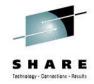

# **Option B: VLAN Aware**

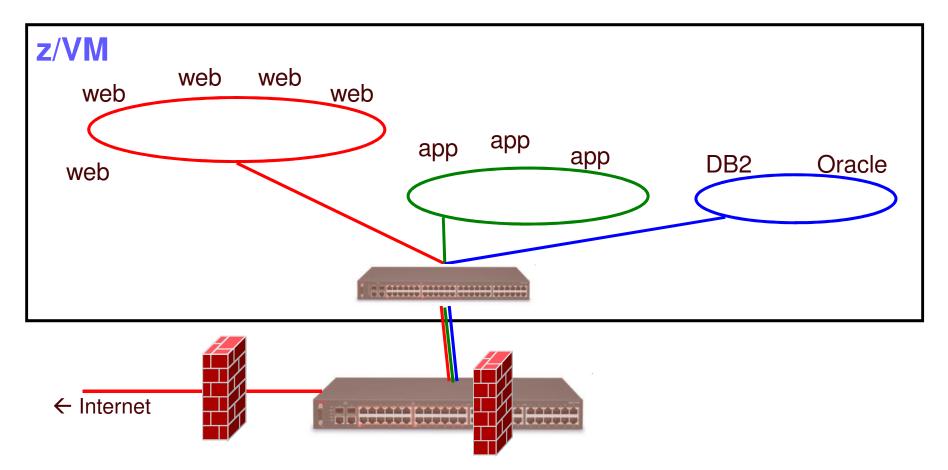

Single VSWITCH plugged into a trunk port

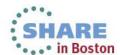

# **VLAN-aware Virtual Switch** Sees all authorized LAN segments

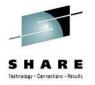

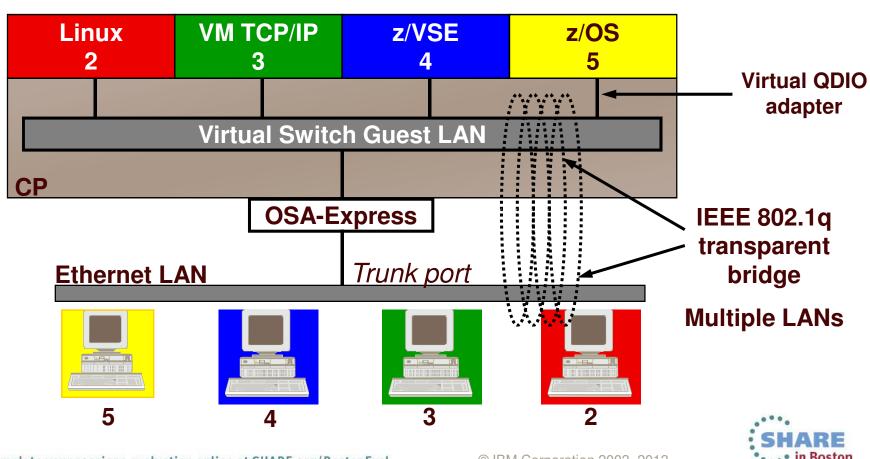

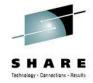

#### **User-based VSWITCH access list**

- Implicit port definition
  - Ephemeral port number
  - Assigned in order defined
- VLAN assignment applies to all coupled NICs for the authorized user
- Port type applies to all coupled NICs for the authorized user
- SET VSWITCH GRANT
  - ESM controls override CP

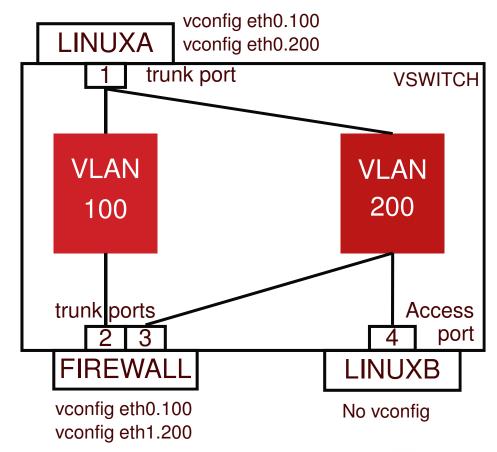

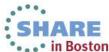

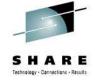

# Virtual Switch

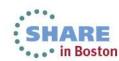

Complete your sessions evaluation online at SHARE.org/BostonEval

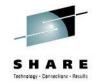

### **Primary Virtual Switch Attributes**

- An associated controller virtual machine
- Mode of operation: Layer 2 or Layer 3
- Port-based or user-based access list
  - Permitted user IDs
  - VLAN assignments
- Associated uplink: OSA, virtual NIC, or none

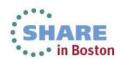

# Layer 2 and Layer 3 An OSA Point of View

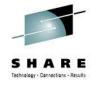

- Layer 2 Host sends/receives raw ethernet frames to OSA
  - Any protocol: IP, SNA, NETBIOS, AppleTalk, experimental, ...
  - CP registers virtual NIC MAC addresses with OSA so it can route inbound frames appropriately
    - Burned-in MAC address not used
  - Guest sends raw frame with its origin and target MAC address
  - Guest handles ARP
- Layer 3 Host transfers only IP packets to OSA
  - CP registers guest IP addresses with OSA so it can route inbound packets properly
  - OSA places outbound packet in ethernet frame using burned-in MAC address
  - OSA handles ARP

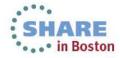

# Layer 2 and Layer 3 A Network Engineer's Point of View

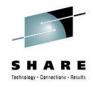

- Layer 2 Ethernet
  - Protocol agnostic
  - Knows which MACs are associated with which ports
    - Filters based on unicast v. multicast v. broadcast
- Layer 3 Network Protocol
  - All the functions of a layer 2 switch
  - PLUS understands network (not just port-level) addressing
  - PLUS provides interconnect function among attached networks
    - "default gateway"
  - Which means it understands the protocol: IP, SNA, ...

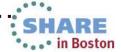

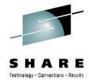

### Setting defaults and limits

Complete your sessions evaluation online at SHARE.org/BostonEval

Global attributes in the VMLAN statement in SYSTEM CONFIG:

```
VMLAN
LIMIT TRANSIENT INFINITE | maxcount

MACPREFIX prefix1 - For CP-assigned MACs
USERPREFIX prefix2 - For user-assigned MACs

MACIDRANGE SYSTEM x-y [USER a-b]

MACPROTECT OFF | ON $6.1 \text{ } \text{ } \tex
```

- VMLAN LIMIT TRANSIENT 0 prevents dynamic definition of Guest LANs by class G users – Don't use Guest LANs
- MACPROTECT ON prevents guests from changing their assigned MAC address

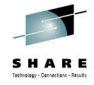

#### **Virtual MAC Addresses**

- MAC prefix = high-order 3 bytes of MAC address
  - 02:00:01
- MAC ID = low-order 3 bytes of MAC address
  - 00:01:23
- Concatenate to create virtual MAC address
  - 02:00:01:00:01:23

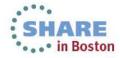

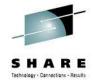

#### Virtual MAC Addresses

- VMLAN MACPREFIX in SYSTEM CONFIG
  - Set MAC prefix for CP-generated MAC addresses
  - Each instance of CP should have a unique MACPREFIX
    - Enforced for Single System Image
- VMLAN USERPREFIX in SYSTEM CONFIG
  - Set MAC prefix for user-defined MAC addresses
  - Can be the same or unique (default to MACPREFIX)
    - Must be the same for Single System Image

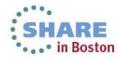

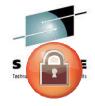

#### Virtual MAC Addresses

- VMLAN MACIDRANGE controls allocation of static (USER) and dynamic (SYSTEM) MAC addresses
  - Ensure no conflicts
  - USER range is a subset of SYSTEM range
  - Static MAC IDs must come from USER range
  - Not applicable to SSI
- VMLAN MACIDRANGE SYSTEM 000001-002FFF
   USER 002000-002FFF

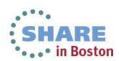

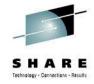

#### **Create a Layer 2 Virtual Switch**

SYSTEM CONFIG or CP command:

```
| DEFINE VSWITCH name ETHERNET

| [RDEV NONE | cuu [cuu [cuu]] ] |
| [GROUP group_name] |
| [BRIDGEPORT cuu [PRIMARY] ] |
| [USERBASED | PORTBASED] | 6.2 |
| [MACPROTECT UNSPECIFIED | ON | OFF] | 6.1 |
| [VLAN UNAWARE | VLAN AWARE | VLAN vid] |
| [NATIVE 1 | NATIVE vid / NATIVE NONE] |
| [CONNECT | DISCONNECT | NOUPLINK] |
| [PORTTYPE ACCESS | PORTTYPE TRUNK] |
| MODIFY VSWITCH name ISOLATION OFF | ON SET
```

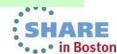

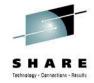

#### Create a Layer 3 Virtual Switch

SYSTEM CONFIG or CP command:

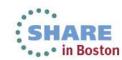

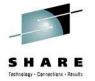

#### **User-based Virtual Switch access list**

 Specify after DEFINE VSWITCH statement in SYSTEM CONFIG to add users to access list

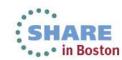

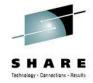

#### **User-based VSWITCH access list**

- Implicit port definition
  - Ephemeral port number
  - Assigned in order defined
- VLAN assignment applies to all coupled NICs for the authorized user
- Port type applies to all coupled NICs for the authorized user
- SET VSWITCH GRANT
  - ESM controls override CP

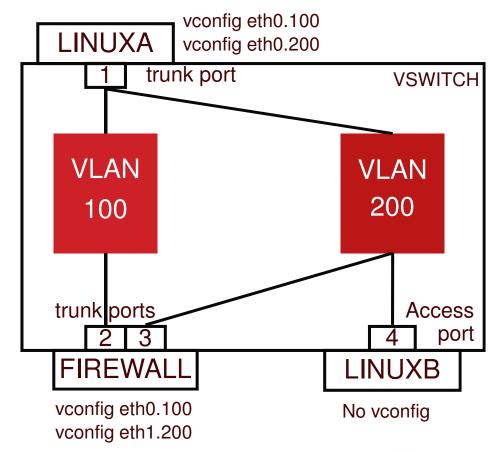

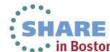

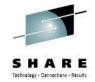

#### **User-based VSWITCH access list**

define vswitch vswl vlan aware native none set vswitch vswl grant LINUXA porttype trunk VLAN 100 200 set vswitch vswl grant FIREWALL porttype trunk VLAN 100 200 set vswitch vswl grant LINUXB VLAN 200

LINUXA: NICDEF 4E0 TYPE QDIO LAN SYSTEM VSW1

+ vconfig eth0.100 + vconfig eth0.200

LINUXB: NICDEF 4E0 TYPE ODIO LAN SYSTEM VSW1

FIREWALL: NICDEF 4E0 TYPE QDIO LAN SYSTEM VSW1

NICDEF 5E0 TYPE QDIO LAN SYSTEM VSW1

+ vconfig eth0.100 + vconfig eth1.200

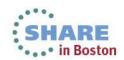

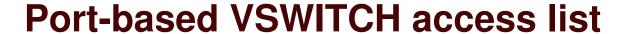

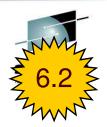

- Explicit port definitions
  - Admin-assigned port number
  - Each is associated with one or more VLAN ids
  - Each is reserved for a specific user ID
  - Port type
  - SET VSWITCH GRANT not used
- If user has more than one reserved port, must select via PORTNUM on COUPLE command

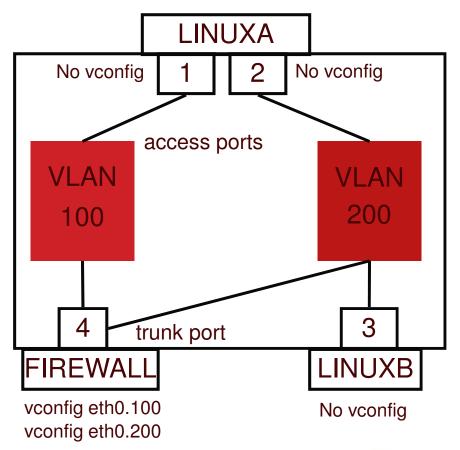

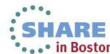

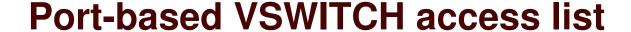

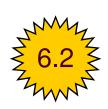

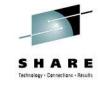

```
define vswitch vsw1 portbased vlan aware native none
set vswitch vsw1 portnumber 1 userid LINUXA
set vswitch vsw1 portnumber 2 userid LINUXA
set vswitch vsw1 portnumber 3 userid LINUXB
set vswitch vswl portnumber 4 userid FIREWALL porttype trunk
set vswitch vswl vlanid 100 add 1
set vswitch vsw1 vlanid 200 add
LINUXA:
        NICDEF 4E0 TYPE ODIO
        NICDEF 5E0 TYPE QDIO
         COMMAND COUPLE 4E0 TO SYSTEM VSW1 PORTNUM 1
         COMMAND COUPLE 5E0 TO SYSTEM VSW1 PORTNUM 2
LINUXB:
        NICDEF 4E0 TYPE ODIO LAN SYSTEM VSW1
FIREWALL: NICDEF 4E0 TYPE ODIO LAN SYSTEM VSW1
           + vconfig eth0.100
```

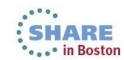

+ vconfig eth0.200

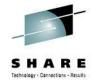

### Additional security controls

- Virtual Sniffers
  - Guest must be authorized via SET VSWITCH or security server
  - Guest enables promiscuous mode using CP SET NIC or via device driver controls
    - E.g. tcpdump -P
  - Guest receives copies of all frames sent or received for all authorized VLANs
  - Not needed when VEPA is used
- Port Isolation
  - Stop guests from talking to each other, even when in same VLAN
  - Shut off OSA "short circuit" to other users (LPARs or guests) of the same OSA port

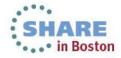

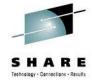

### **IEEE 802.3ad Link Aggregation**

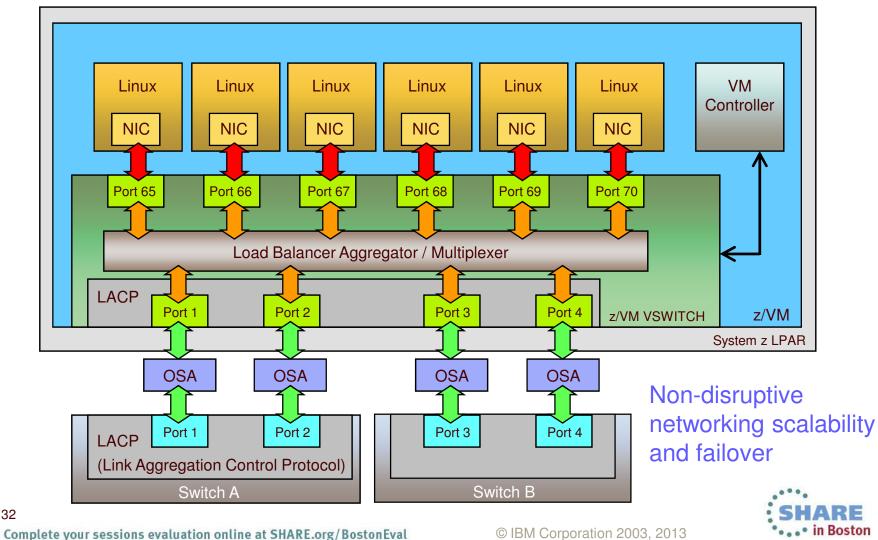

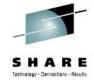

### IEEE 802.3ad Link Aggregation

- Binds multiple OSA-Express ports into a single pipe
  - Up to 8 OSA ports per virtual switch
  - Increases Virtual Switch total bandwidth
  - Provides seamless failover in the event of a failed OSA, switch port, cable, or switch
  - Only supported for Layer 2 VSWITCHes
  - Virtual NIC is limited to bandwidth of single OSA
- With "virtual chassis" support from switch vendor, can even handle physical switch outage

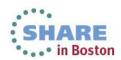

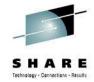

### IEEE 802.3ad Link Aggregation

- Define an OSA port group
  - SET PORT GROUP name JOIN E100 E200.P1
- DEFINE VSWITCH ... ETHERNET GROUP name
- OSA ports cannot be shared with other VSWITCHes or LPARs

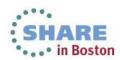

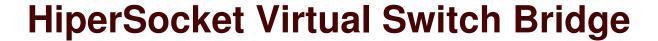

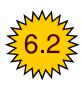

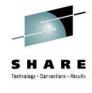

- Connect HiperSocket LAN to ethernet LAN without a router
  - Same subnet as ethernet LAN
- Full redundancy
  - Up to 5 bridges per CPC (CEC)
  - Automatic failover with optional failback
  - Each bridge can have more than one OSA uplink (typical)

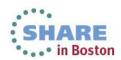

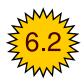

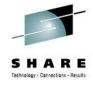

## **HiperSocket Virtual Switch Bridge**

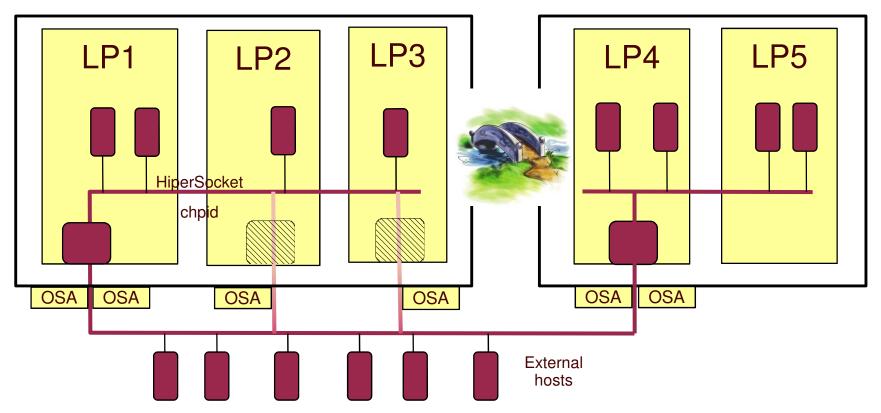

One active bridge per LPAR

Complete your sessions evaluation online at SHARE.org/BostonEval

- Path MTU discovery support
  - Large frames inside
  - Smaller frames outside

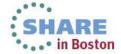

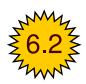

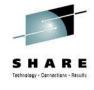

# **HiperSocket Virtual Switch Bridge**

```
DEFINE VSWITCH switch

(all the traditional keywords)

ETHERNET

BRIDGEPORT RDEV hipersocket_rdev [PRIMARY]
```

- The HiperSocket device must be on a CHPID defined in the IOCP with CHPARM=x4
- CP DEFINE CHPID .... EXTERNAL\_BRIDGED is available for dynamic I/O

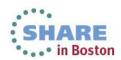

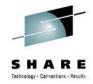

### z/VM Virtual Switch SNMP MIB

- Integrates VSWITCH into standards-based switch management and monitoring tools
- SNMP subagent provides bridge MIB data
  - Defined by RFC 1493

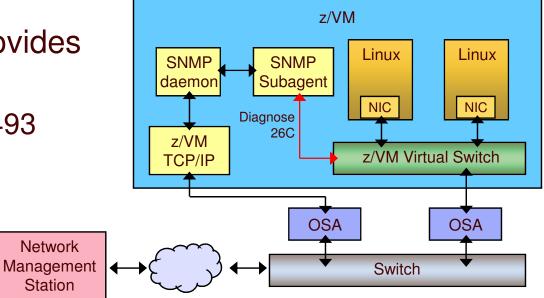

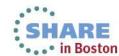

# VEPA - Virtual Ethernet Port Aggregator

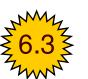

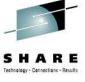

- IEEE 802.1Qbg relaxes prohibition on packet reflection
  - Frames now allowed to be "reflected" back to the origin port
  - Switch receives all guest-to-guest traffic
  - Enables use of switch-based packet filtering and monitoring
- SET VSWITCH ... VEPA ON | OFF
  - VEPA and port isolation are mutually exclusive
  - VSWITCH will verify external switch support

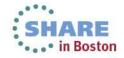

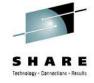

# Virtual Network Interface Card

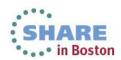

Complete your sessions evaluation online at SHARE.org/BostonEval

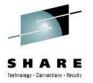

# **Virtual Network Interface Card (NIC)**

- A simulated network adapter
- 3 or more devices per NIC
  - More than 3 to simulate port sharing on 2nd-level system or for multiple data channels
- Provides access to Virtual Switch
- Created by NICDEF or CP DEFINE NIC command

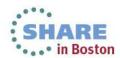

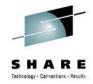

### **Virtual NIC - User Directory**

One per interface in USER DIRECT file:

NICDEF vdev TYPE QDIO

[LAN SYSTEM switch]

[DEVICES nn]

[MACID xxyyzz] Combined with VMLAN

USERPREFIX to create

virtual MAC

NICDEF 1100 TYPE QDIO LAN SYSTEM SWITCH1 MACID B10006

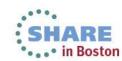

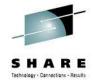

### Virtual NIC - CP Command

 May be interactive with CP DEFINE NIC and COUPLE commands:

```
CP DEFINE NIC vdev TYPE QDIO

CP COUPLE vdev [TO] owner name

Example:

CP DEFINE NIC 1200 TYPE QDIO
CP COUPLE 1200 TO SYSTEM SWITCH12
```

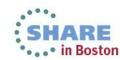

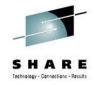

### **SET NIC**

• SET NIC [USER userid] vdev ...

PROMISCUOUS | NOPROMISCUOUS

MACID SYSTEM

MACID USER hhhhhh

MACPROTECT UNSPECIFIED | OFF | ON

(class G)

(class B)

(class B)

(class B)

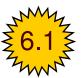

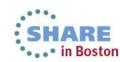

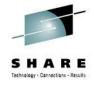

### **VSWITCH Controller**

- Virtual machine that handles OSA housekeeping duties
  - Specialized VM TCP/IP stack to start, stop, monitor, and query OSA
  - Not involved in data transfer
- IBM provides DTCVSW1 and DTCVSW2
  - No need to create more unless directed by Support Center
  - Leave them both logged on for redundancy
    - Monitor with system automation!
  - Automatic failover
- Do not ATTACH or DEDICATE devices.
  - Handled by CP

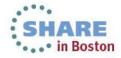

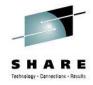

# Summary

- VSWITCHes make it easy to control access to the network and simplify server cloning
- Use IEEE VLANs to simplify configuration
- Use Link Aggregation for best availability
- Integrate into SNMP-based monitoring solutions
- Port-based or User-based configuration style

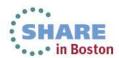

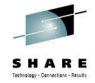

# **Built-in Diagnostics**

### CP QUERY VMLAN

- to get global VM LAN information (e.g. limits)
- to find out what service has been applied

### CP QUERY VSWITCH ACTIVE

- to find out which users are coupled
- to find out which IP addresses are active

### CP QUERY NIC DETAILS

- to find out if your adapter is coupled
- to find out if your adapter is initialized
- to find out if your IP addresses have been registered
- to find out how many bytes/packets sent/received

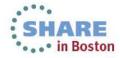

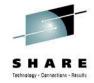

# **Support Summary**

Complete your sessions evaluation online at SHARE.org/BostonEval

| z/VM 6.3 | ■ VEPA ■ SET VSWITCH SWITCHOVER                                                                                                    |
|----------|----------------------------------------------------------------------------------------------------|
| z/VM 6.2 | <ul> <li>Port-based configuration</li> <li>HiperSocket bridge</li> </ul>                                                                                                    |
| z/VM 6.1 | <ul> <li>Uplink port can be OSA or guest</li> <li>zEnterprise Ensemble (IEDN and INMN)</li> <li>VLAN UNAWARE, NATIVE NONE</li> </ul>                                                                                                    |
| z/VM V5  | <ul> <li>Virtual and physical port isolation</li> <li>z/VM TCP/IP support for Layer 2</li> <li>Link aggregation</li> <li>SNMP monitor</li> <li>Virtual SPAN ports for sniffers</li> <li>Virtual trunk and access port controls</li> <li>Layer 2 (MAC) frame transport</li> <li>External security manager access control</li> </ul> |
| z/VM V4  | <ul> <li>Layer 3 (IPv4 only) Virtual Switch with IEEE VLANs</li> <li>Guest LAN with OSA and HiperSocket simulation</li> </ul>                                                                                                    |

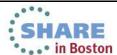

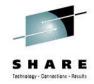

### References

- Publications:
  - z/VM CP Planning and Administration
  - z/VM CP Command and Utility Reference
  - z/VM Connectivity

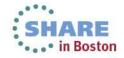

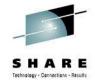

### **Contact Information**

### Alan C. Altmark

Senior Managing IT Consultant
IBM Systems Lab Services
and Training
z/VM & Linux on System z

### **IBM**

1701 North Street Endicott, NY 13760

Mobile 607 321 7556 Fax 607 429 3323

Email: alan\_altmark@us.ibm.com

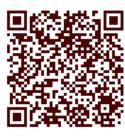

Session 13508

Mailing lists:

IBMTCP-L@vm.marist.edu IBMVM@listserv.uark.edu LINUX-390@vm.marist.edu

http://ibm.com/vm/techinfo/listserv.html

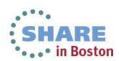